## 半径10kmの円を表示する方法

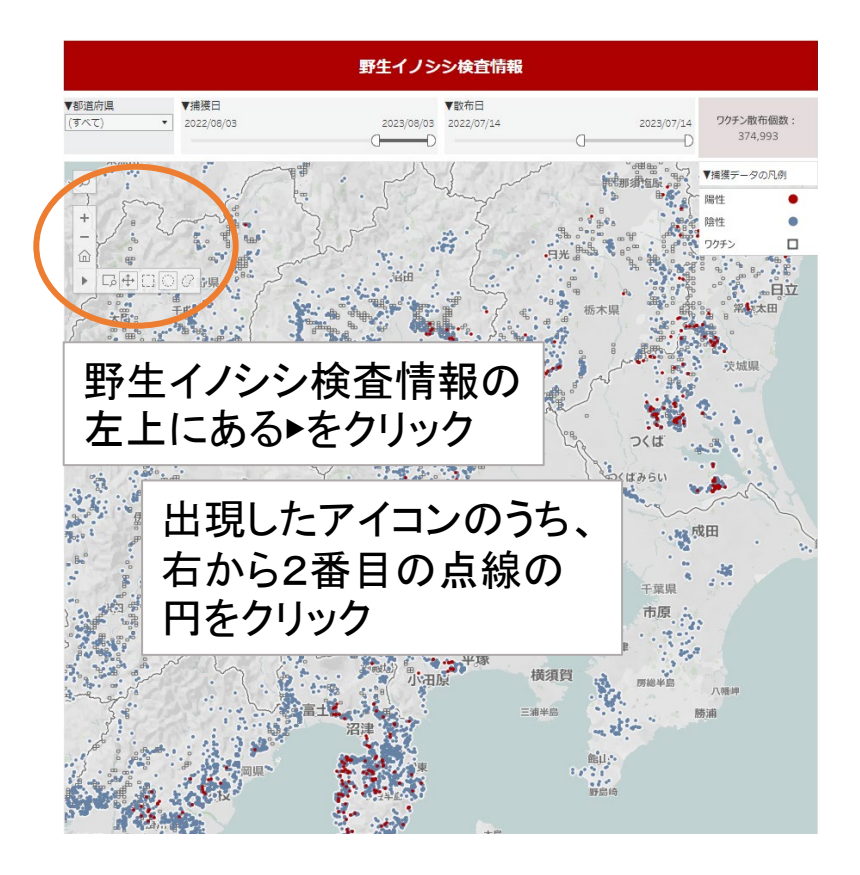

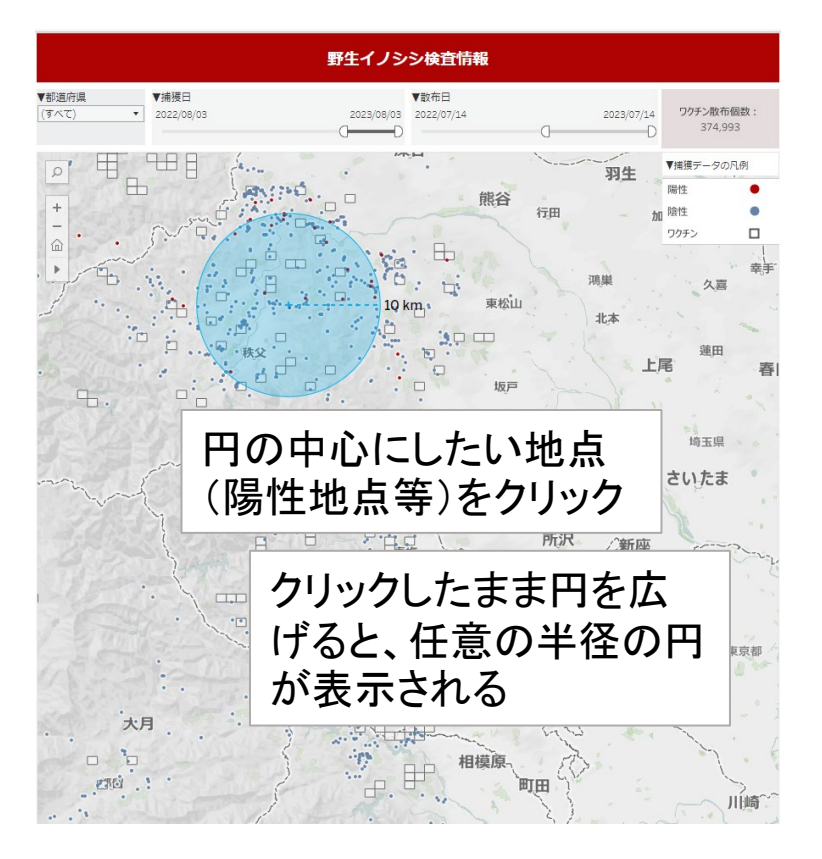

## アイコンについて(参考)

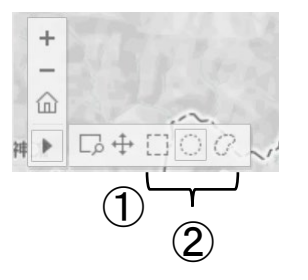

①ドラッグで地図の閲覧地点を動かす ②四角形or円形or任意の形の範囲を選択できる